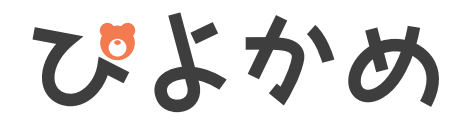

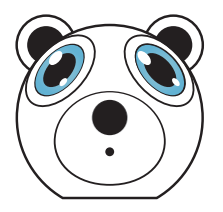

操作マニュアル

動画説明はこちらから

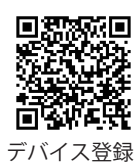

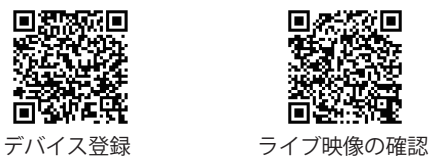

# もくじ

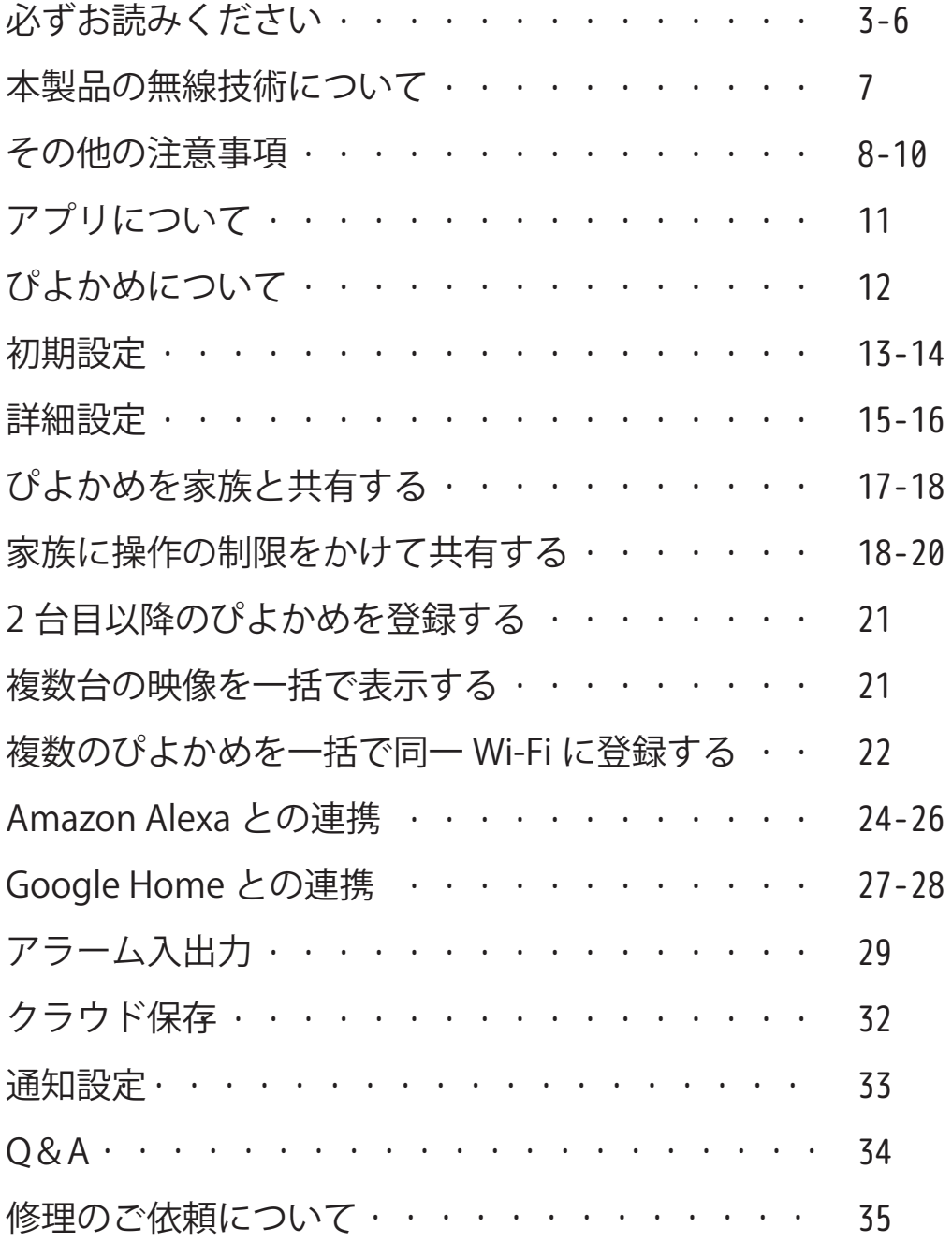

### 必ずお読みください

この度はお買い上げありがとうございます。ご使用前にこの取扱説明書 をよくお読みのうえ、正しくお使いください。なお、お読みになった後 はいつでもご覧いただけますよう、大切に保管してください。

# < ご注意ください >

■ワイヤレス雷波について

電波の最大到達距離は、オープン(障害物がない場合)で 50m、障害物(金 属製のドア、鉄骨、土壁など)のない木造建物の場合で約 10 ~ 20mです。 特に設置後は映像が映っても、将来においてカメラ周辺の電波環境が変 化した場合は、電波到達距離が短くなりカメラ映像が映らなくなる場合 もあります。

電子レンジなど高周波を発信する機器や、まれに WiFi 通信機器との電波 干渉がおこる場合があります。その場合は、原因となる機器から離して 設置してください。

夜間の暗視映像は、夜間ノイズの影響で画質が低下します。

■モーション検知(動体検知センサー)について

センサーの感知距離は、2 ~ 5m です。車の通過のほか、カメラ設置付近 の草木の揺れ、光の変化などにも反応します。

■赤外線照射器について

本製品は夜間の暗視撮影を可能とするため、カメラ表面に赤外線照射器 を搭載しています。赤外線 LED の寿命は約 6,000 時間です。

夜間の暗視映像が全体的に白くなったり、モニター中央部分に白いリン グ状のものが映りこむ場合は、設置個所の照度が不足しているか、赤外 線の到達距離内に反射物がない場合です。

カメラに近接した反射物(壁面、手すりなど)がある場合は、撮影箇所 が暗くなるか、全体的に白っぽくなりますので、カメラの設置場所を変 更してください。

夜間モニター内に白い糸状のものが映る場合がありますが、照射された 赤外線が空気中の塵などの浮遊物に反射している現象です。

夜間設置場所の明るさによっては、暗視ノイズが入る場合があり昼間の 映像に比べてぼやけます。

## 安全上のご注意

この「安全上のご注意」は、製品を安全に正しくお使いいただき、お使 いになる人や他の人々への危害や損害を未然に防止するためのものです。 内容をよく理解してから本文をお読みください。

絵表示について

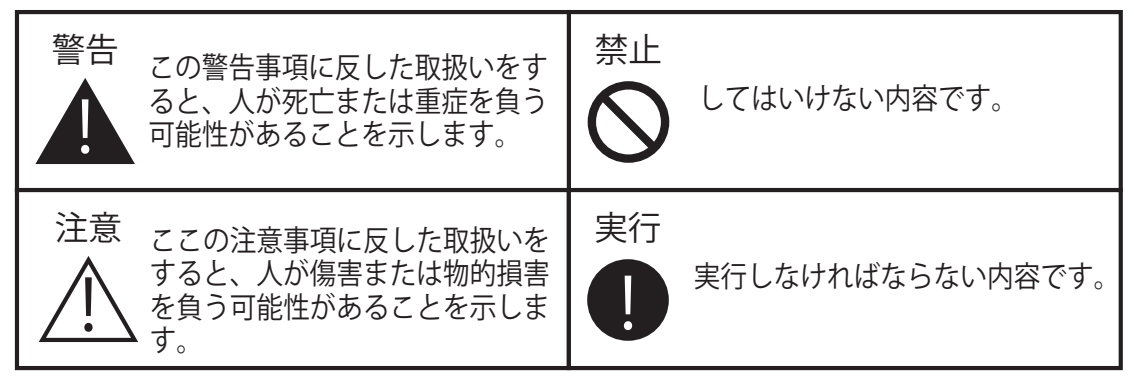

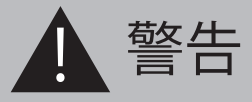

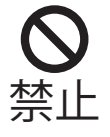

■電源ケーブルを束ねて使用しない

火災、感電の原因になります。

■分解・改造・修理はしない

火災、感電の原因になります。

■異常な状態で使用しない

(発熱、発火、発煙、異臭、異音がする)火災、感電の原因になります。 すぐに電源プラグや AC アダプタを抜いて、販売店に修理をご依頼くださ い。

■コンセントや配線器具の定格を超える使い方や、AC100V 以下での使用 はしない

たこ足配線などで定格を超えると発熱による火災の原因になります。 ■雷が鳴ったら本体や AC アダプタに触れない

感電の原因になります。

■AC アダプタ、コードに水をかけたりしない

感電の原因になります。ぬれた場合は、すぐに電源プラグや AC アダプタ を抜いて販売店にご相談ください。

■医療機器の近くで使用しない

医療機器に電磁妨害を及ぼし、生命の危険があります。

■低温・高温・高湿度の場所に設置しない

45℃以上の高温または高湿度、-10℃以下の低温 ( カメラ ) の場所に設置 しないでください。動作不安定や故障の原因となります。

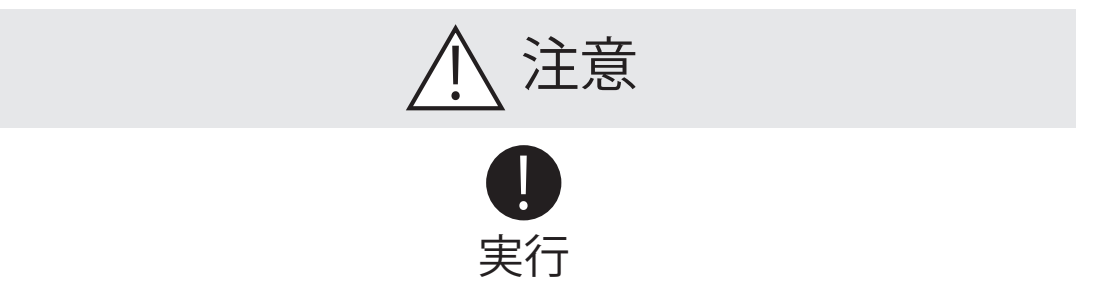

◇機器の重量などを満たす強度で設置する

・・・・・落下などにより破損やけがの原因となります。

◇取り付けや配線を行う場合は必ず電源を切る

・・・・・感電の原因となります。

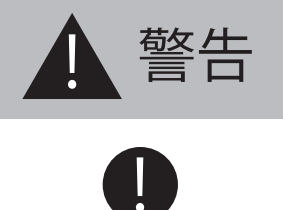

実行

◇異物が入ったときは使用を中止する

火災、感電の原因になります。すぐに電源プラグや AC アダプタを抜いて 販売店にご相談ください。

◇落としたり、破損したときは使用を中止する そのまま使用すると火災、感電の原因になります。すぐに電源プラグや AC アダプタを抜いて、販売店に修理をご依頼ください。

◇電源プラグや AC アダプタは根元まで確実に差し込む 差し込みが不完全ですと、感電や発熱による火災の原因になります。 ◇電源プラグや AC アダプタのほこりは定期的にとる プラグにほこりがたまると、湿気などで絶縁不良となり火災、感電の原 因になります。電源プラグや AC アダプタを抜いて、乾いた布でふいてく ださい。

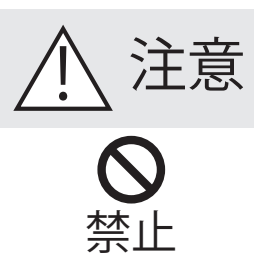

■不安定な場所や振動の多い場所には設置しない

(ぐらつき、傾きのある場所)落下などにより破損やけがの原因になります。 ■湿気の多い場所、結露が発生しやすい場所に接続部をむき出しにしない (風呂場、台所や水まわり)結露しますと電子部品の誤作動、故障、劣化 などの原因になります。(直射日光の当たる場所、車のトランク、ダッシュ ボードなど)機器の変形、内蔵バッテリー、電子部品の誤作動、故障、 劣化などの原因になります。

■ヒーターなどの熱器具、可燃性ガスの近くに設置しない

爆発や火災、感電の原因になります。

■埃・油の多い場所に設置しない

火災、感電の原因になります。

■機器に重いものを置いたり掛けたり、落下しやすい場所に設置しない 落下などにより破損やけがの原因となります。

■コードを引っ張らない

電源プラグや AC アダプタを抜くときはコードを引っ張らないでくださ

い。コードが傷つき、火災・感電の原因となります。

■付属のコード以外の雷源コードを使用したり、雷源コードを延長しない 映像が映らなくなったり、火災・感電の原因となります。

■電子レンジの近くで使用しない

無線通信への電磁妨害が発生します。

■心臓ペースメーカの近くで使用しない

ペースメーカの動作に影響を与える場合があります。

■電子レンジ等や高圧容器に入れない

火災、感電、火傷、破裂、発火の原因になります。

■病院内や航空機器など、使用が禁止されている場所で使用しない 電子機器などが誤作動する恐れがあり、重大な事故の原因となります。 ■強力な磁石などの磁気を帯びた場所や、磁気に弱いスマホやカード等 の近くで使用しない

故障の原因になります。

### 電波について

#### 無線に関するご注意

この機器の使用周波数帯では、電子レンジなどの産業・科学・医療用機 器のほか工場の製造ラインなどで使用されている移動体識別用の構内無 線局(免許を要する無線局)及び特定小電力無線局(免許を要しない無 線局)並びにアマチュア無線局(免許を要する無線局)が運用されてい ます。

#### 電波最大到達距離

電波最大到達距離の見通し50m は、周囲に電波の障害物や電磁波ノイズ が少ない屋外における見通し環境での実測結果です。木造の建物での電 波到達距離 20 ~ 40m ほどですが、カメラ(送信機)と受信機の間に障 害物(金属製のドア、鉄筋コンクリート、鉄骨、モルタル壁、土壁、金 属線入りのガラス、断熱材)があると、電波を通しにくくなるため、電 波の届く距離は短くなる場合があります。電波の到達距離は使用環境・ 設置環境により異なります。

#### その他のご注意

本製品は 2.4GHz (ギガヘルツ)の周波数帯の電波を利用しています。こ の周波数帯の電波はいろいろな機器(電子レンジ、無線 LAN 機器など) が使用していますので、電波の干渉により、本機や他の機器の動作や性 能に影響を及ぼすことがあります。本機は電波干渉の影響を受けにくい 方式ですが、下記の内容に注意してください。

●電子レンジから距離を離して設置してください

目安:2 ~ 3m 以上 電子レンジなどを使用中は映像や音声がとぎれるこ とがあります。

●無線 LAN 機器 (WiFi ルーター、AV 機器、WiFi を使用した PC など)を 使用している環境で本機を使うと、無線 LAN 機器の動作に大きな影響を 与えることがあります(これらの無線機器は電源を入れた状態で電波を 発信しています)。

●無線機器の映像信号は設置環境や気温・天候などに影響を受ける場合 があります。

## 設置環境からの影響について

ご使用の際、下記の影響を複合的に受けた場合、機器の仕様(耐久性) の限度を超える場合があります。設置の際に配慮をお願いします。

- ・直射日光などの影響
- ・夏の高温などによる影響
- ・熱源などによる影響
- ・調理場、工場、特殊環境による液体や気体などによる影響
- ・その他機器に有害な影響を及ぼすもの

## プライバシー、肖像権について

本製品の設置や使用は、ご使用になるお客様の責任で被写体のプライバ シー、肖像権などを考慮の上行ってください。

## その他

本製品は、電波法に基づき工事設計認証を受けていますので、以下の行 為を絶対におこなわないようにお願いします。

- ・分解や改造
- ・本製品に貼り付けてあるラベルをはがしたり、改ざんなどの行為
- ・日本国外での使用

カメラのレンズが汚れている場合は、レンズ用ブロワで埃を取り柔らか い布に水を含ませ軽く拭いてください。外装を掃除する場合は、溶剤や 水は使用しないで、乾いた柔らかい布で軽く拭いてください。

本製品は精密機械のため、静電気、電気的ノイズ等でデータが消えるこ とがあります。動かなくなった場合は、ご購入店等にご相談ください。

## 内蔵バッテリー取扱上の注意

・お買い上げ頂いた時点でバッテリーの電池残量は充分ではありません。 ご使用前に充電する必要があります。また、お買い上げ直後だけでなく、 使用によりバッテリー残量が著しく少なくなっている時は、AC アダプタ につないで充電を開始してください。

・使用中にバッテリーが異常に熱を持ったり、膨張したり、液漏れしたり、 異臭や煙などを発した場合は、直ちに使用を中断し、販売店にご相談く ださい。なお、上記のような症状がみられた場合は、以後絶対に使用し ないでください。

・バッテリーは消耗品です。使用を繰り返す毎に再生可能な時間は徐々に 短くなります。

・保管場所にご注意ください。直射日光の当たる場所や炎天下の車内、火 のそば、ストーブの近くなどの高温になる場所や、風呂場、洗面所、台 所などの湿度の高い場所での使用や保管をしないでください。

 保管に際しては、本体から電源アダプタを取り外し、常温で湿気の少 ない場所に置いてください。

・バッテリーを含む本製品の廃棄は、お住いの自治体で定められている方 法で正しく行ってください。

# 本製品の無線技術について

当製品は 2.4GHz 帯を使用した「高度化小電力データ通信システム」で電 波法に基づく基準認証を受け、総務省令で定められた [ 技適マーク ] を取 得しております。

工事設計認証番号

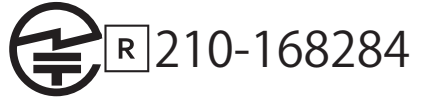

※海外では使用しないでください。

分解したり、改造したりすることは、電波法で禁止されています。 改造して使用した場合は、電波法により罰せられる可能性があります。

## その他の注意事項

●本製品は、監視防犯をはじめさまざまな映像を録画する事を目的とし た装置ですが、すべての映像を監視する事を保障したものではありませ ん。機器の不具合によって映像が録画されていない場合、弊社および販 売店では責任は一切負いません。あらかじめご了承願います。

●本製品は事故が起きた時の検証の補助として使用することもできます が、法的証拠として効力を保障するものではありません。

●本製品で録画した映像は、場合によっては被撮影者のプライバシー権 利を侵害する事があります。映像を活用する場合は注意してください。 撮影した映像に関するプライバシートラブルなどに関しまして弊社は一 切の責任を負いません。

●本製品の記録媒体に使用される microSD カードは、振動、外的衝撃な どの物理的耐久性、電源の入り切り、停電からの復旧による突入電流な どによる電気的耐久性が低く、永久的に使用可能な媒体ではありません。 長期使用により書き込みエラーが発生しやすくなり、寿命に至ります。 大切な録画データを破損、損失させないためにも機器周辺温度を適温に 保ち、定期的に microSD カードを交換することをお勧めいたします。

自然災害や火災、その他の事故、お客様の故意または過失、製品の改造 等によって生じた損害に関しては、当社は一切の責任をおいません。 本製品は、侵入や盗難等を帽子することを目的とした製品ではありませ ん。これらの目的とした製品の利用の結果生じた事故や事件、それに伴 う損害などについて当社は一切の責任を負いません。

本製品は無線 LAN 接続を利用した製品であるため、混線や電波干渉によ り映像を正しく表示できない場合があります。それに伴う損害等につい て当社では責任を負いません。

説明書に記載の使用方法およびその他遵守すべき事項が守られない事で 生じた損害に関し、当社は一切の責任を負いません。

公的良俗に反する使用方法に関しては、当社は一切の責任を負いません。 本製品の仕様および外観、メニュー、表示名、表示、アプリの内容は、 実際と異なったり、改良のため予告なしに変更する場合があります。

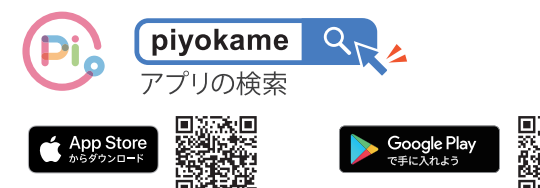

Google play、App Store で【piyokame】と検索してスマー <u>ぴよかめのアプリのインストール</u> Google play、App Store で [piyokame] と検索し<br>トフォンヘアプリをダウンロードしてください。

> ※アプリのバージョンによってアプリの画 面とマニュアルは異なる可能性があります ので、ご了承下さい。また、本取扱説明書 は iOS、Android 共通の説明書となっており ます。僅かに画面やアイコン、文字が異な りますのでご了承ください。

#### MicroSD カードでの録画時間目安

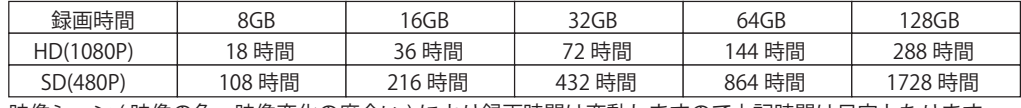

映像シーン ( 映像の色、映像変化の度合い ) により録画時間は変動しますので上記時間は目安となります。

#### アプリ PiCO の管理、操作について

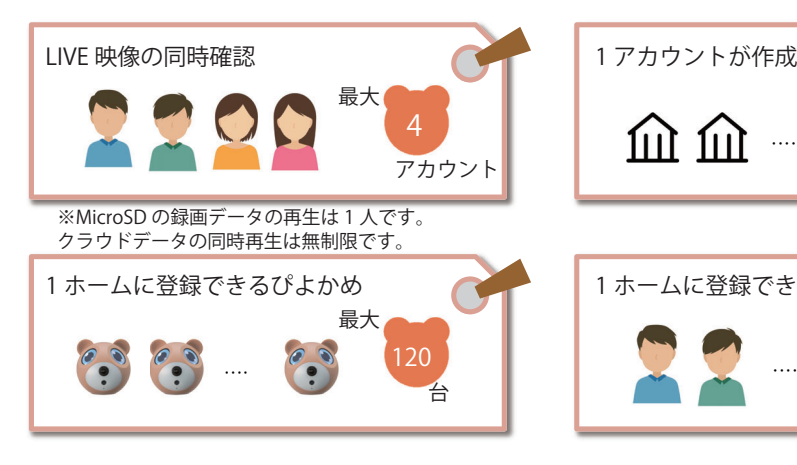

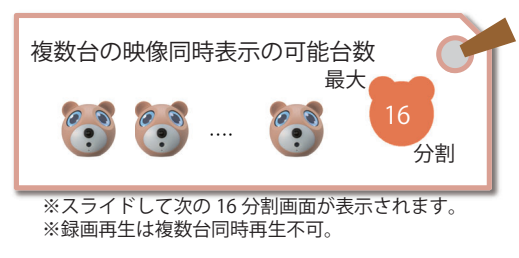

**以下、2 点必ず確認を行ってください。**

**①ぴよかめを設置する環境に Wi-Fi インターネット環境がある。 ②事前にスマートフォンをその Wi-Fi に接続してください。 ③本器は 5GHz には対応しおりません。2.4GHz の Wi-Fi をご利用くだ さい。**

1 ホームに登録できるアカウント 最大 アカウント 20

最大

アカウント

 $\overline{20}$ 

 $\dots$ 

1 アカウントが作成できるホーム

PC の画面上に表示された QR コードをアプリ PiCO のデバイス登録時に QR スキャンで読み取りログイ ンします。

WEB ブラウザ スマートカメラターミナル (https://ipc.ismartlife.me/login) ※Web ブラウザでは 9 分割表示まででき、10 台目 以降はカメラを選択しカメラ表示の切替をすること ができます。

#### ぴよかめのカラダ

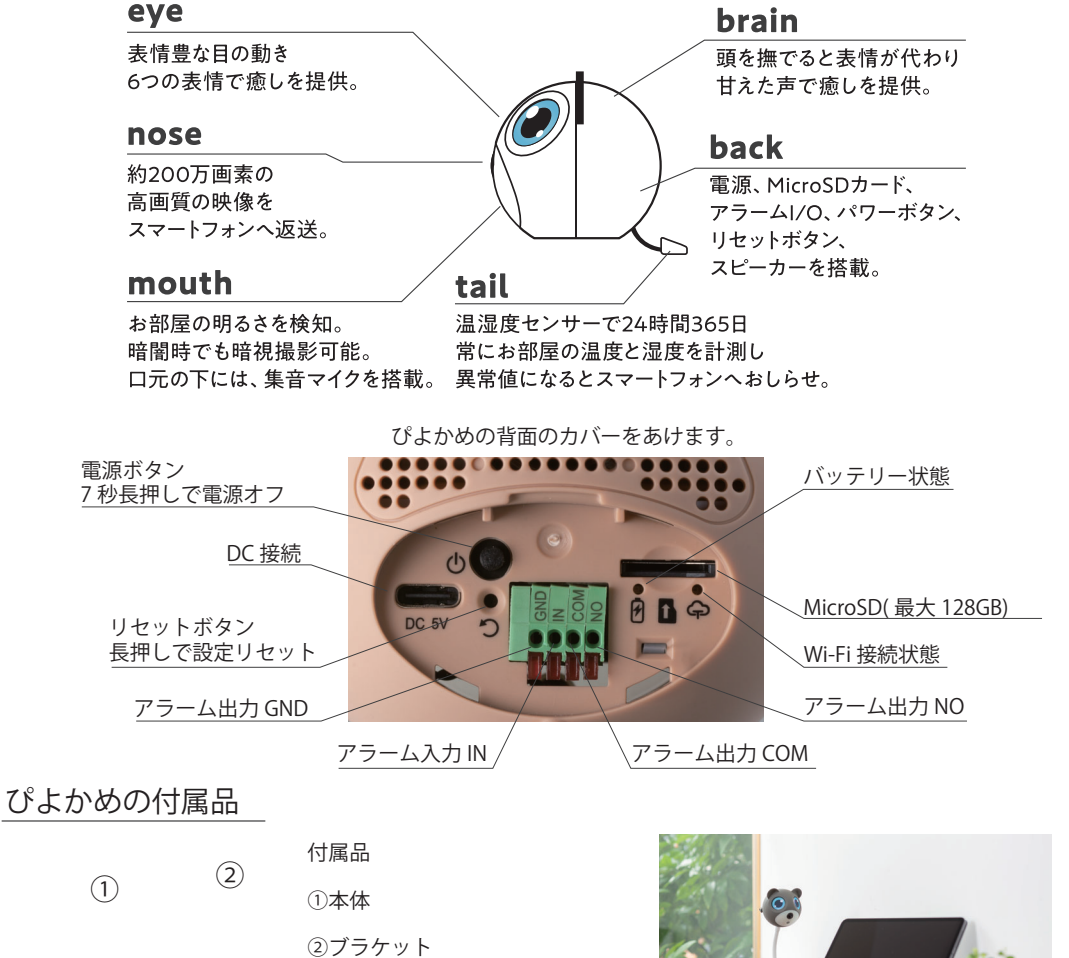

- ③USB Type-C データケーブル
- ④5V/1.2A AC アダプタ  $(3)$   $(4)$

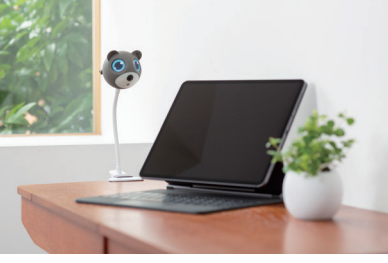

### ぴよかめに触れてみよう

ぴよかめの付属の電源アダプタを接続して電源をオンにします。

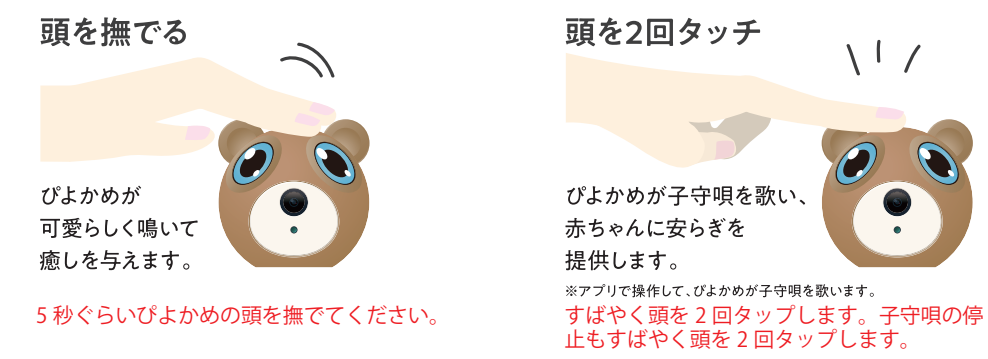

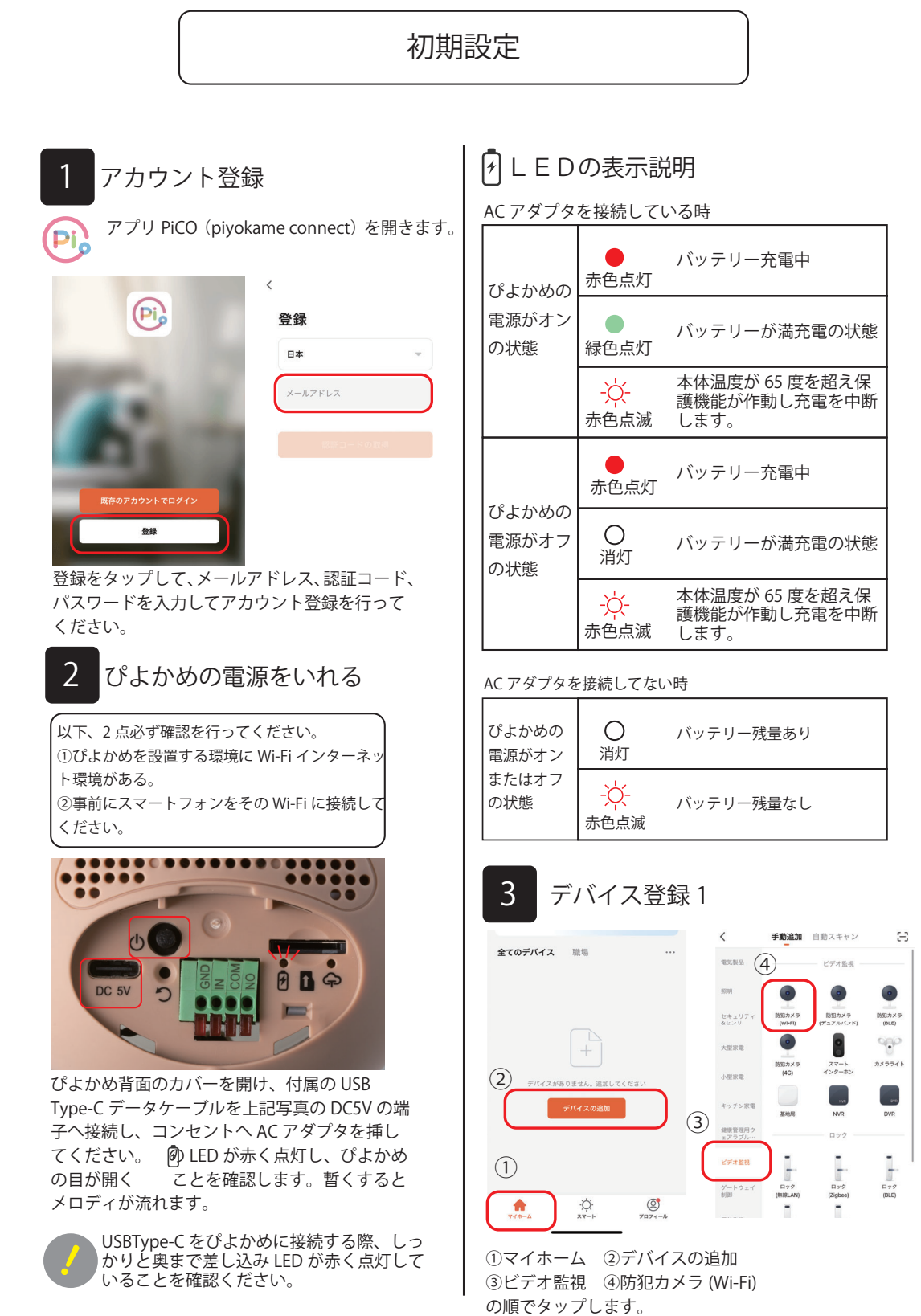

### **初期設定**

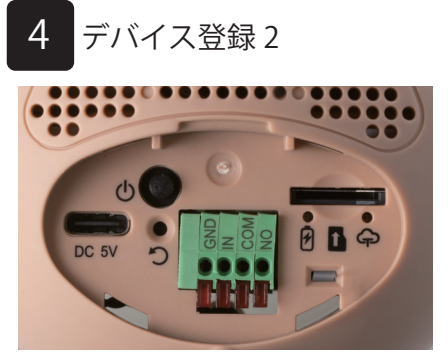

 緑色の LED がゆっくり点滅していることを 確認します。

#### LEDの表示説明

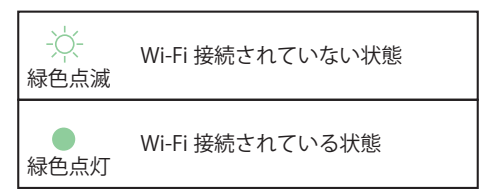

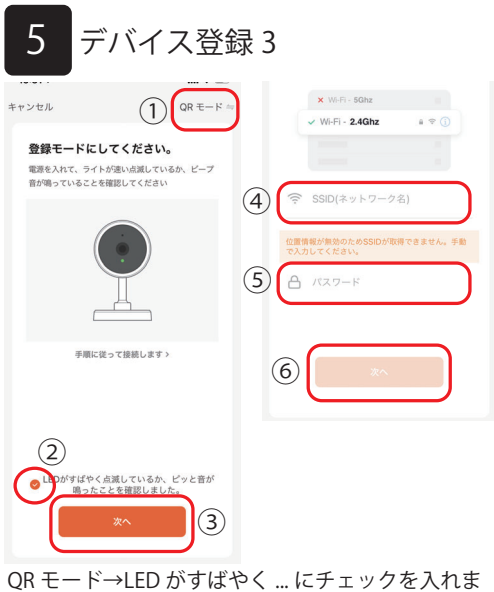

す→次へをタップします。 Wi-Fi のパスワードを入力して、次へをタップします。 ※SSID 欄が空欄の場合は、Wi-Fi の SSID を手動で入 力ください。

6 デバイス登録 4

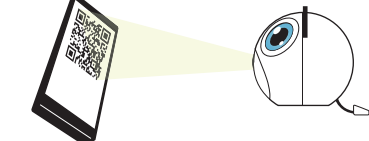

アプリ上に QR コードが表示されます。ぴよかめの 鼻で QR コードを読み込ませます。※画面とぴよか めを 15cm ぐらいの間隔で読み込ませます。また、 画面が暗かったり、ガラス面が光で反射があると上 手くぴよかめがQRコードを読み込みません。

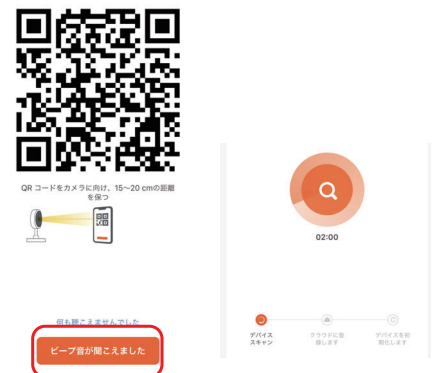

読込が成功するとぴよかめの音が変わります。音が 変わったら、上記図のピープ音が ... をタップし画面 が変わります。タイムアウトして失敗した場合は再 度カメラ背面のリセットボタンを 7 秒間長押して、 【初期設定 3 デバイス登録 1】から操作してください。 説明が分かりにくい場合は以下、動画説明を参照く ださい。表紙の動画マニュアルへお進みください。

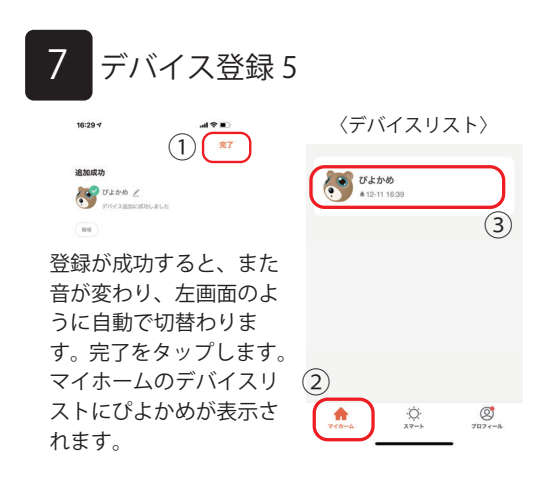

14

#### <ぴよかめ画面の説明>

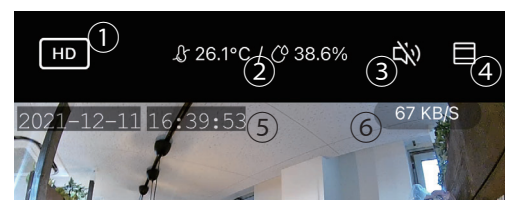

①画質の設定(HD:高画質 SD:低画質) ②温度 / 湿度 ③音声のオン / オフ ④デジタルズーム ⑤時刻 ⑥通信帯域

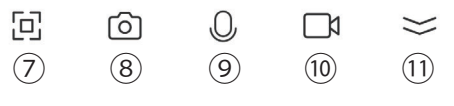

⑦全画面表示オン ⑧スナップショット(アプリのアルバムへ保存) ⑨通話 ⑩録画(アプリのアルバムへ保存) ⑪パレットの表示 / 非表示

#### <特徴の説明>

**20 .01** 

Q

モーション<br>検知

子守歌

 $\bigcirc$ 

音声検知

アラーム入<br>出力

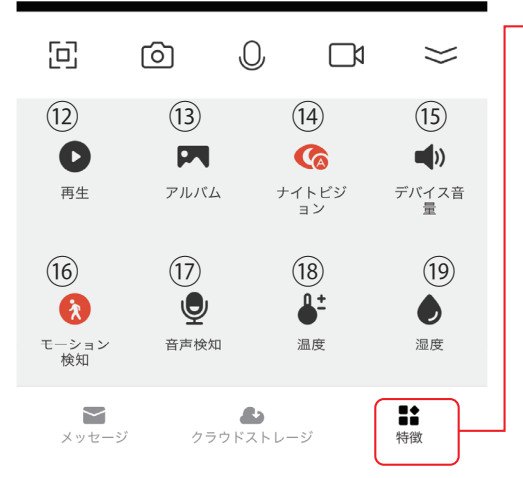

 $\mathbf{A}^+$ 

温度

●

湿度

特徴をタップすると左の図のパレットが表示さ れます。

#### ⑫再生 ⑬スナップショット / 動画が保存されます ⑭夜間撮影の設定を行います ⑮ぴよかめのスピーカー音量を調整します ⑯モーション(動体検知)のオン / オフ ⑰音声検知のオン / オフ ⑱温度アラームの設定を行います 温度の値(高/低)の設定ができます。 ⑲湿度アラームの設定を行います の値(高/低)の設定ができます。

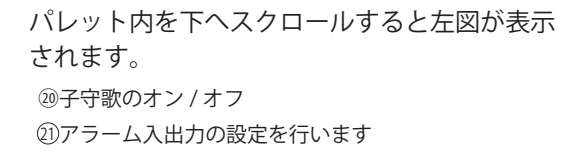

モーション(動体検知)/ 音声検知 / 温湿度 / アラーム入出力をそれぞれ設定を行ったあと、 スマートフォンへお知らせの通知をしたい場合 は、P30 通知設定を行ってください。

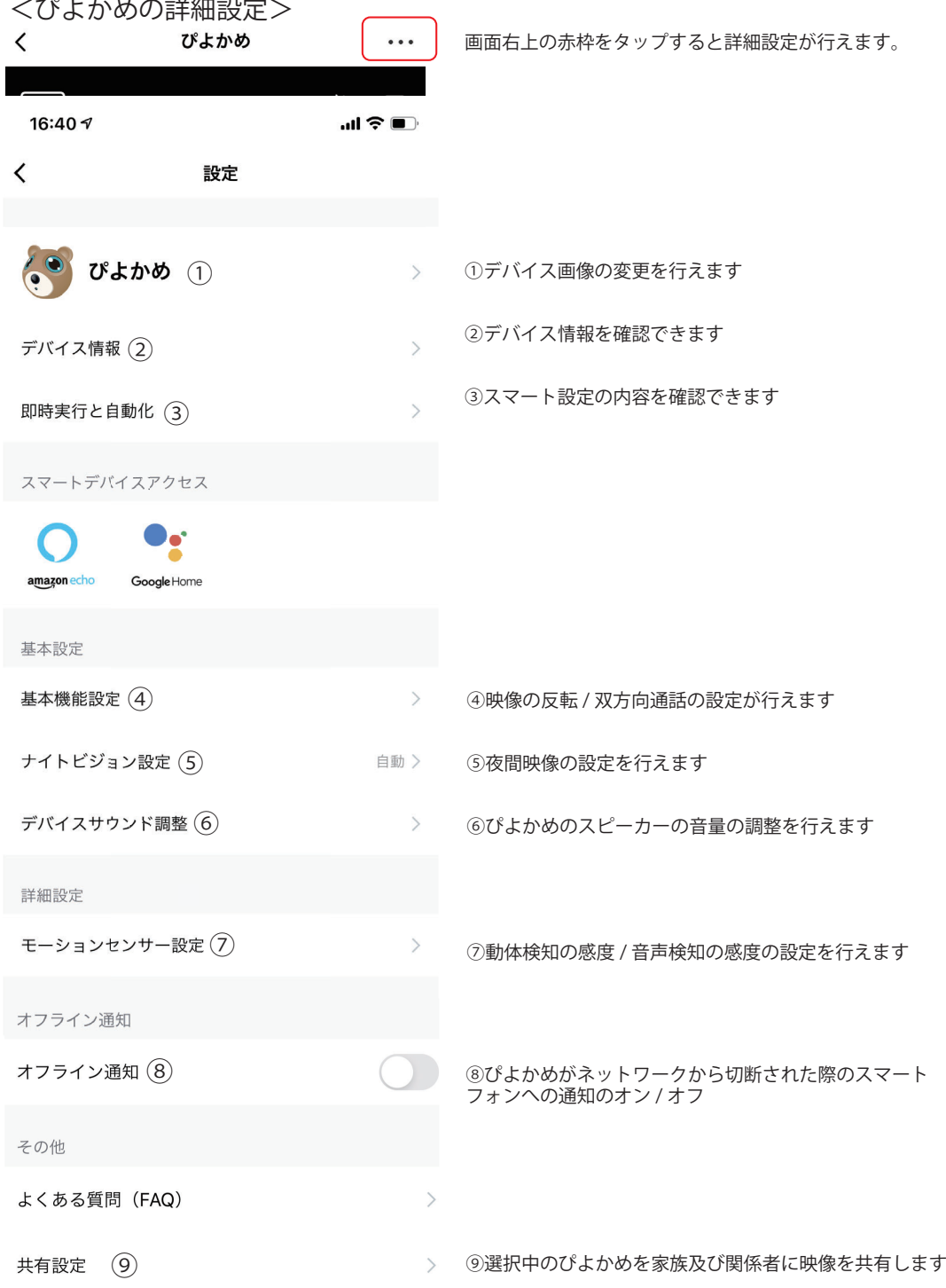

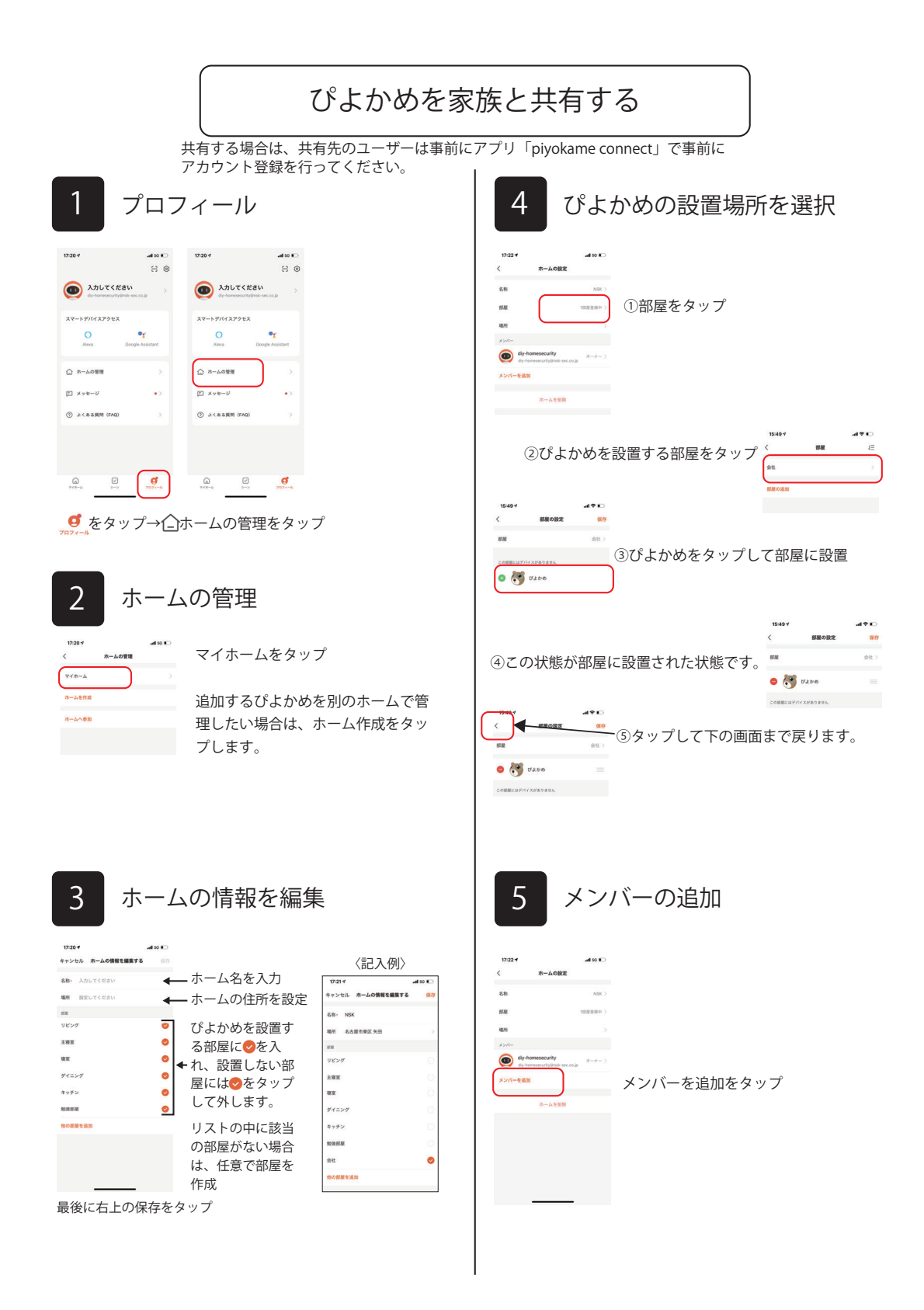

### **ぴよかめを家族と共有する**

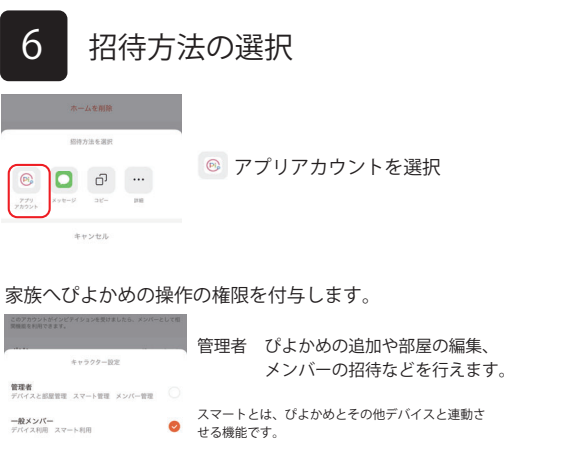

招待する側の操作は以上で終了です。

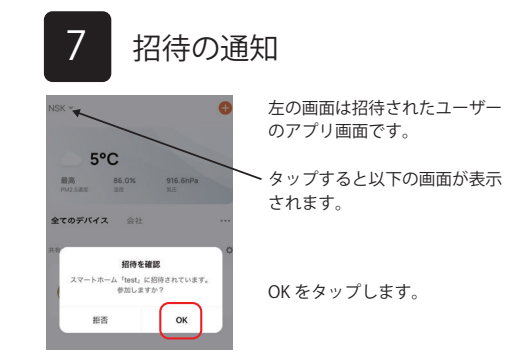

### **家族に操作の制限をかけて共有する**

**共有する場合は、共有先のユーザーは事前にアプリ「piyokame connect」で事前に アカウント登録を行ってください。以下共有できる機能です。**

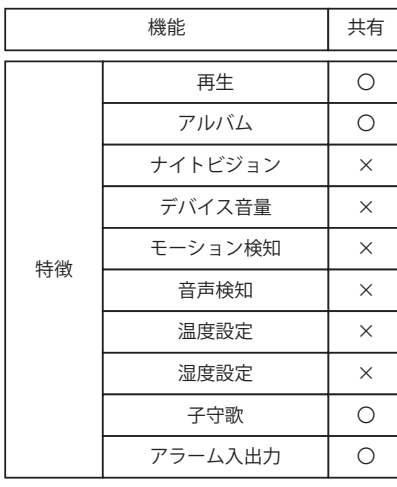

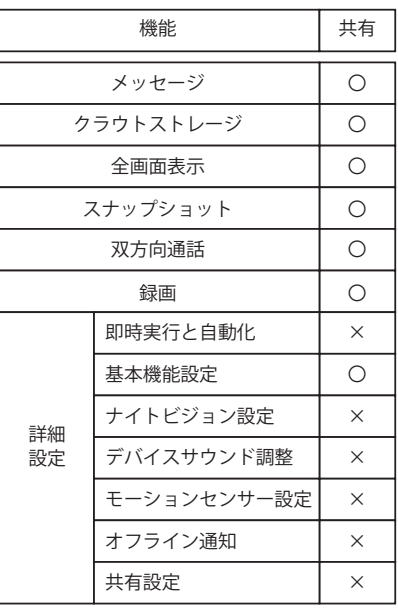

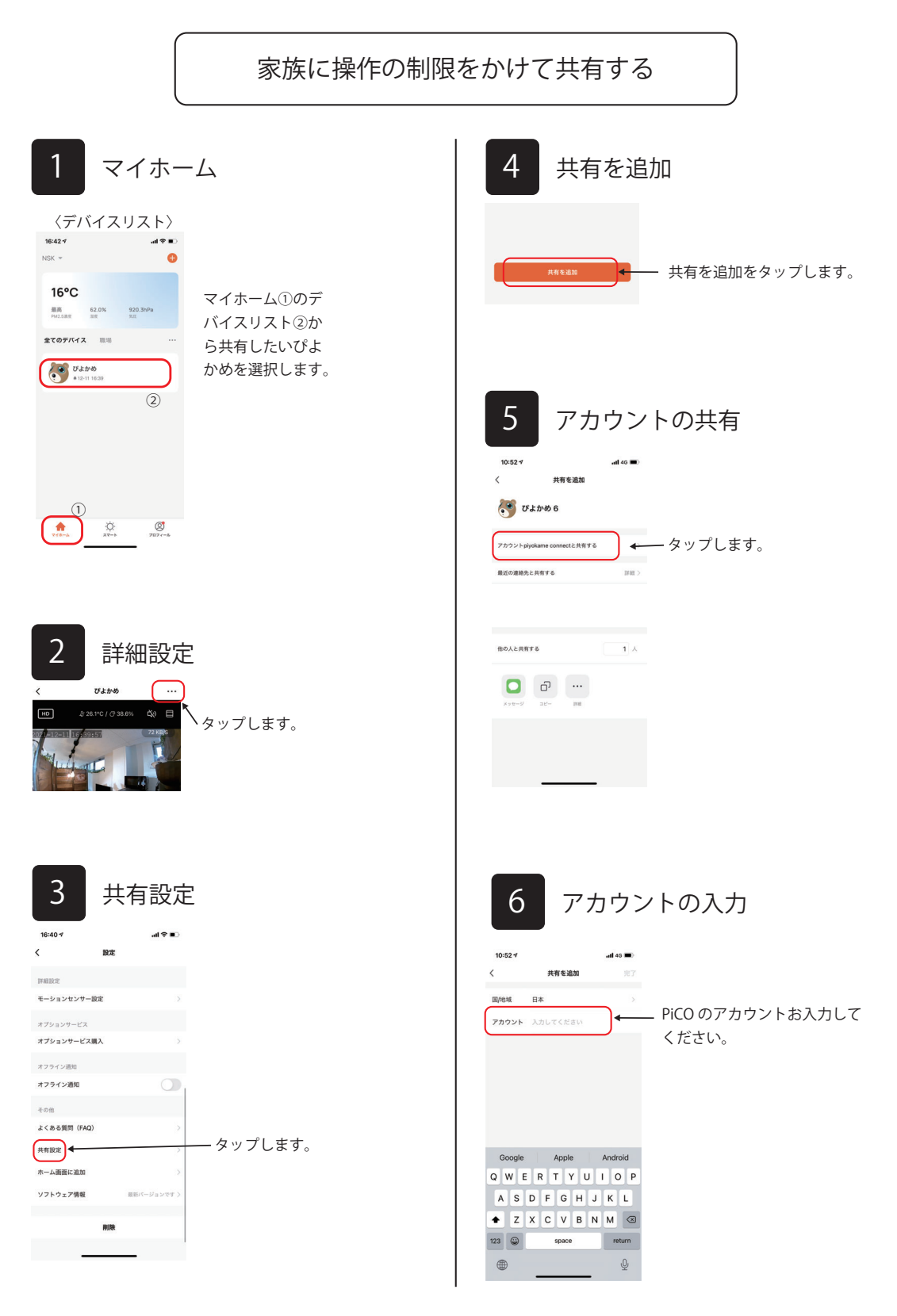

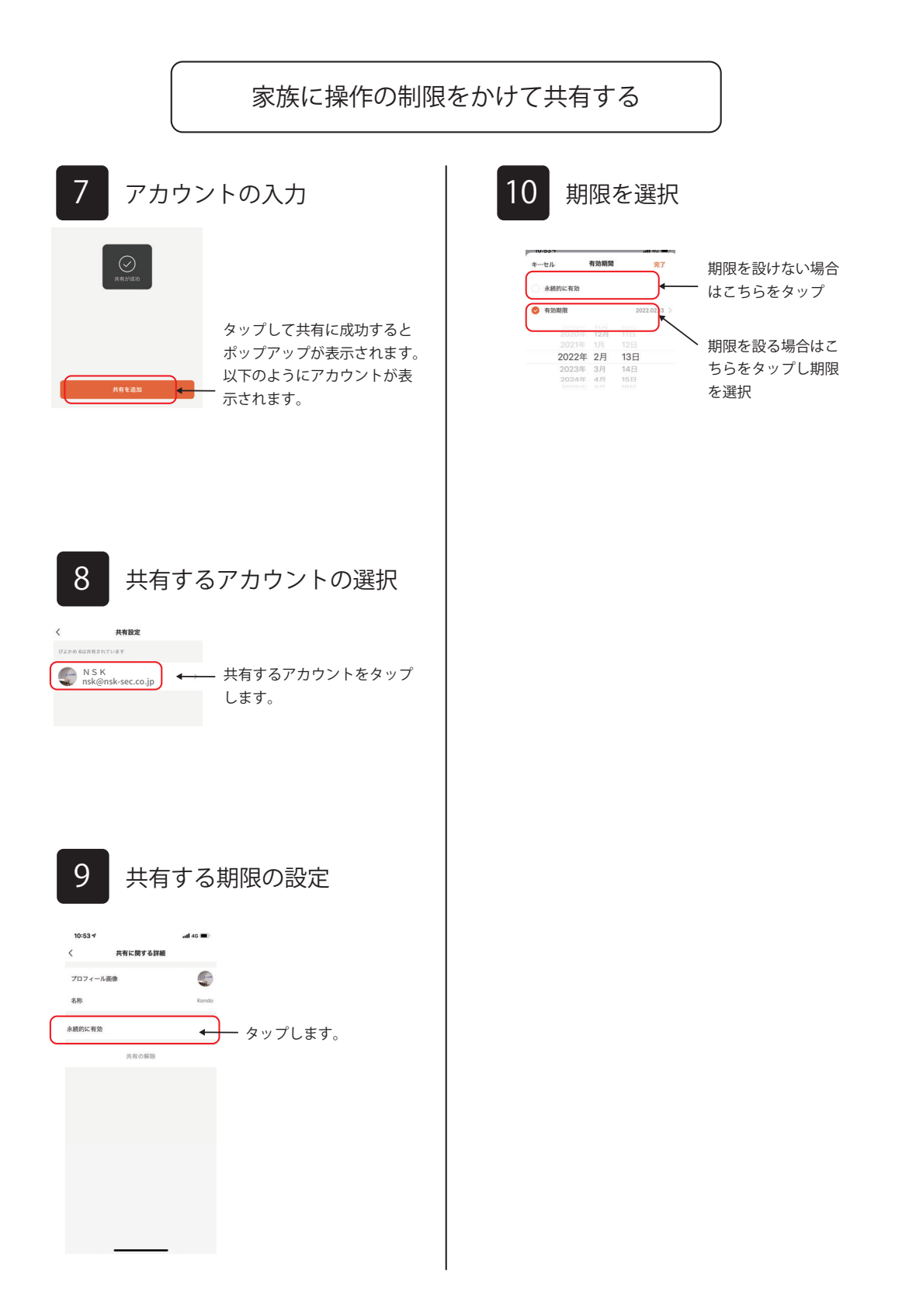

### **2 台目以降のぴよかめを登録する**

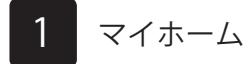

1 台目のぴよかめを共有したユーザーへ、2 台目のぴよかめ も共有したい場合は 1 台目のぴよかめと同じホームに 2 台 目のぴよかめを設置します。また、同じホーム内にぴよかめ を設置すると、一括で最大 16 台の映像を 16 分割で表示で きます。

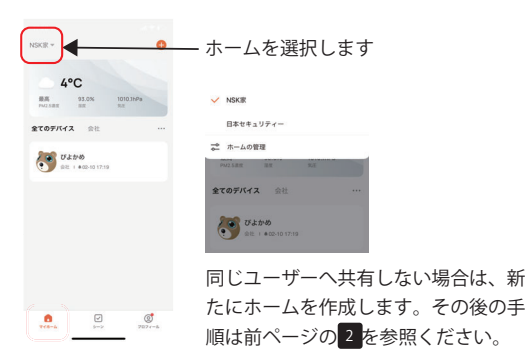

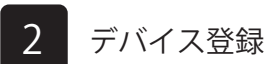

【初期設定】の 2 から参照してぴよかめを登録します。

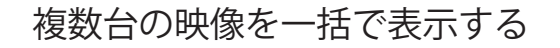

複数台のぴよかめの映像を一括で表示するには、同じホーム内にぴよかめを登録する 必要があります。その手順は前ページの【2 台目以降のぴよかめを登録する】を参照く ださい。

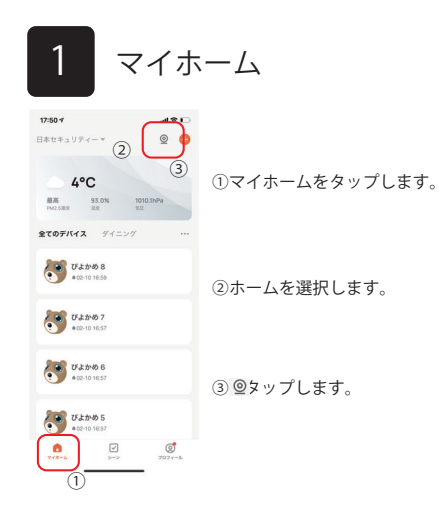

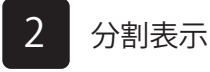

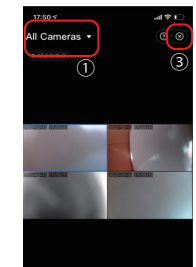

②

①ホーム内に登録した部屋ごと で映像の確認ができます。

②4/9/16 分割表示できます。単 画面にする場合は、画面をタッ プすると単画面表示できます。 4/9/16 台以上の映像を表示させ る場合は、右へスライドさせる と画面が切替わります。

③この画面を閉じます。

**複数のぴよかめを一括で同一 Wi-Fi に登録する**

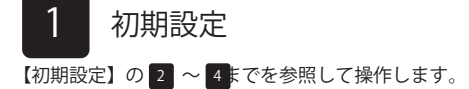

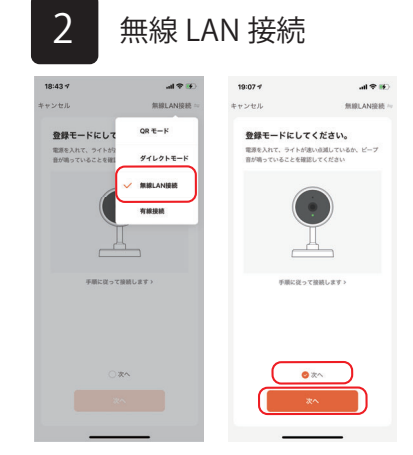

無線 LAN 接続→「次へ」にチェック→次へをタップし、 画面が切替わりカウントダウンが始まり接続に成功す るとぴよかめからメロディが流れます。

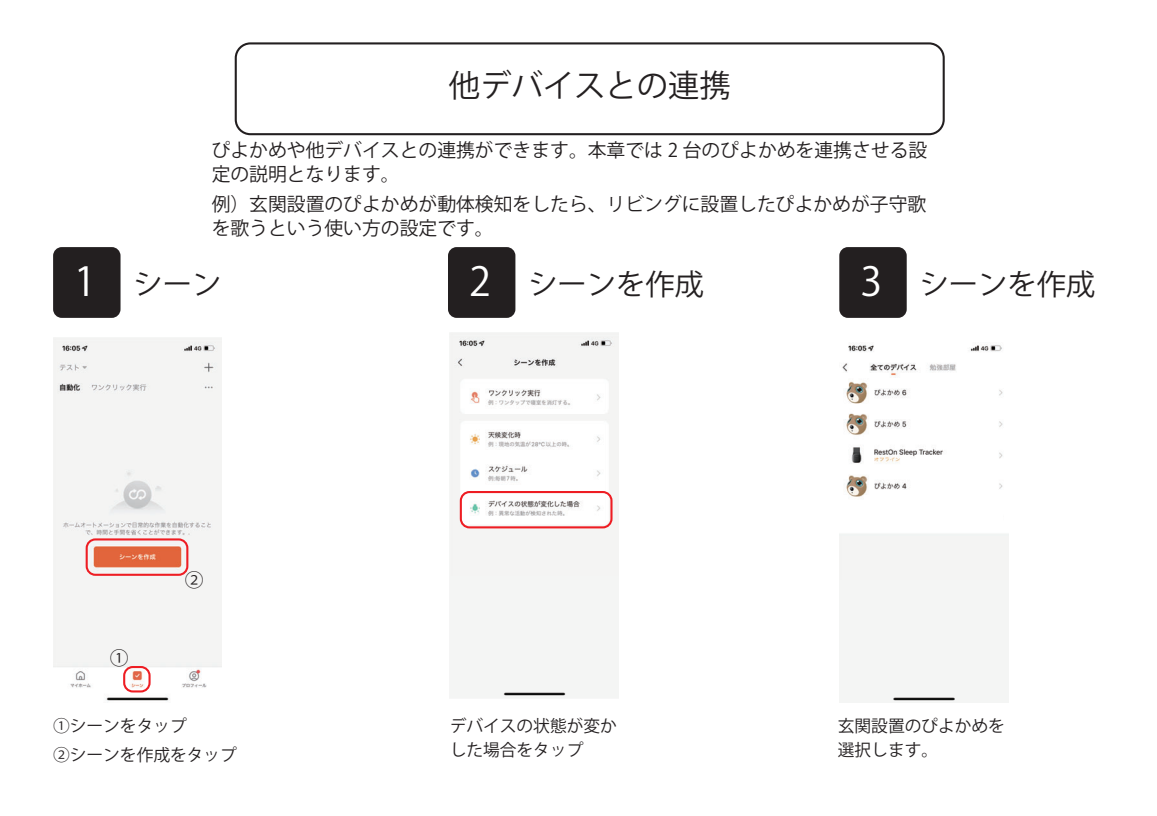

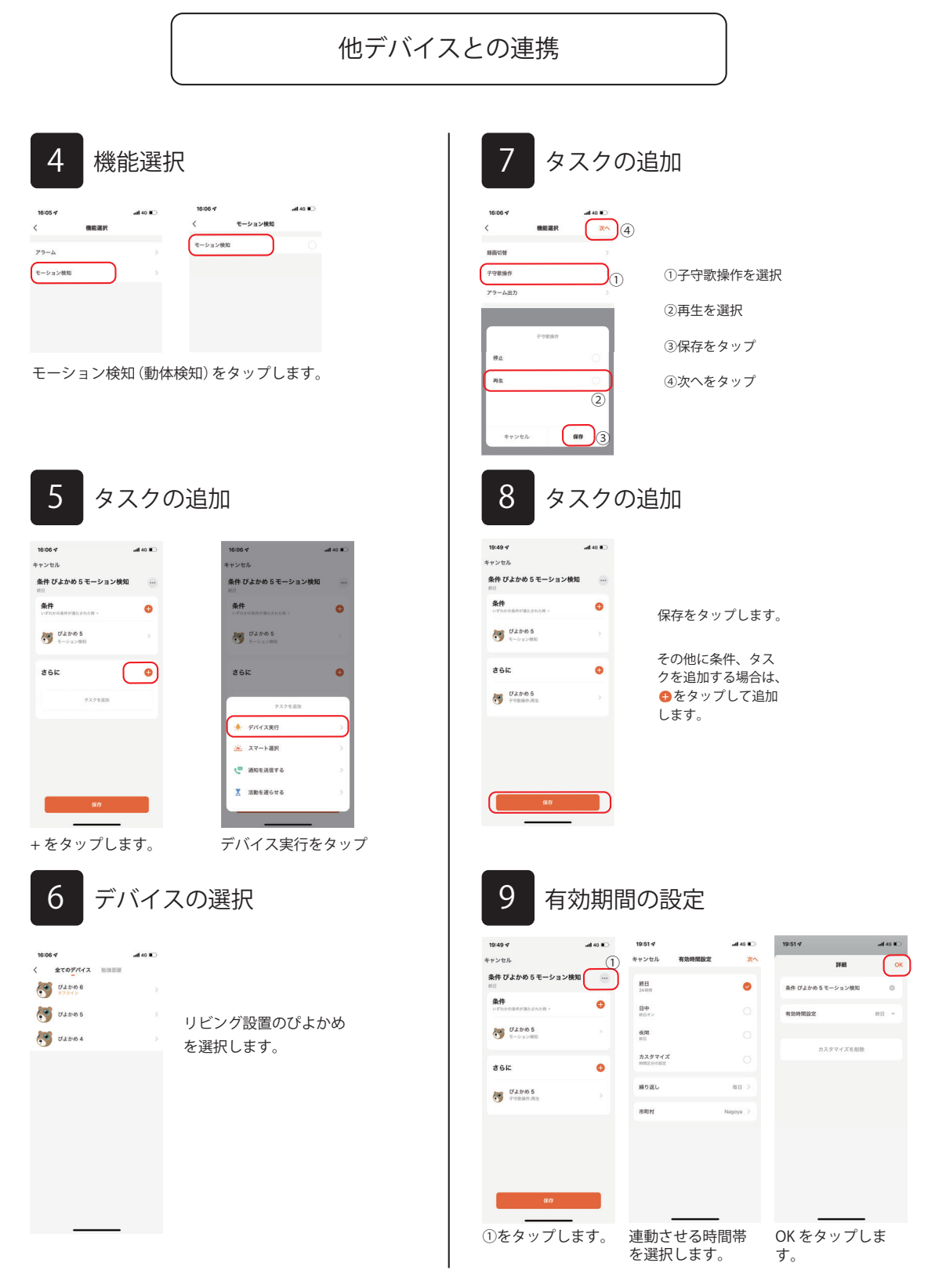

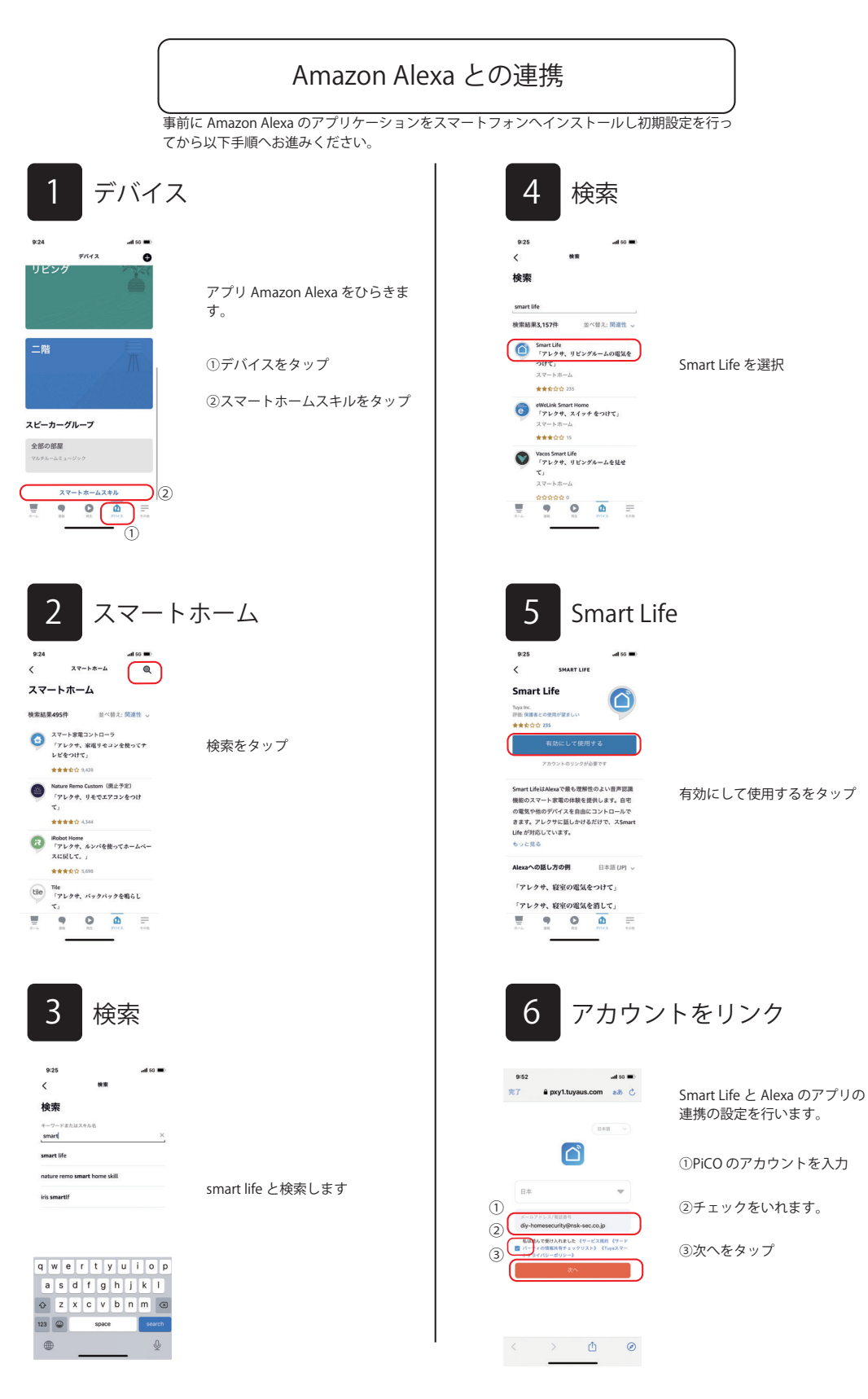

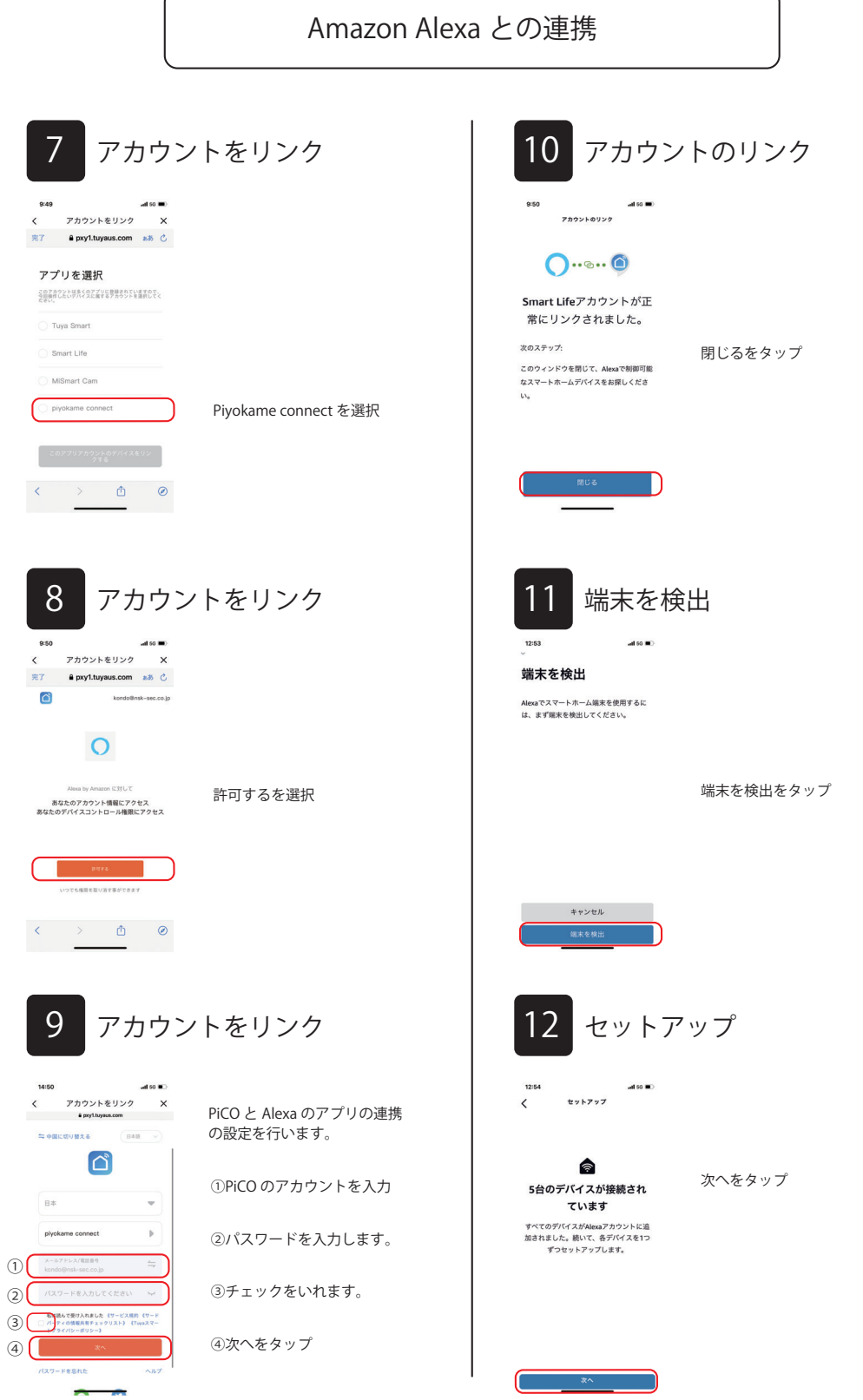

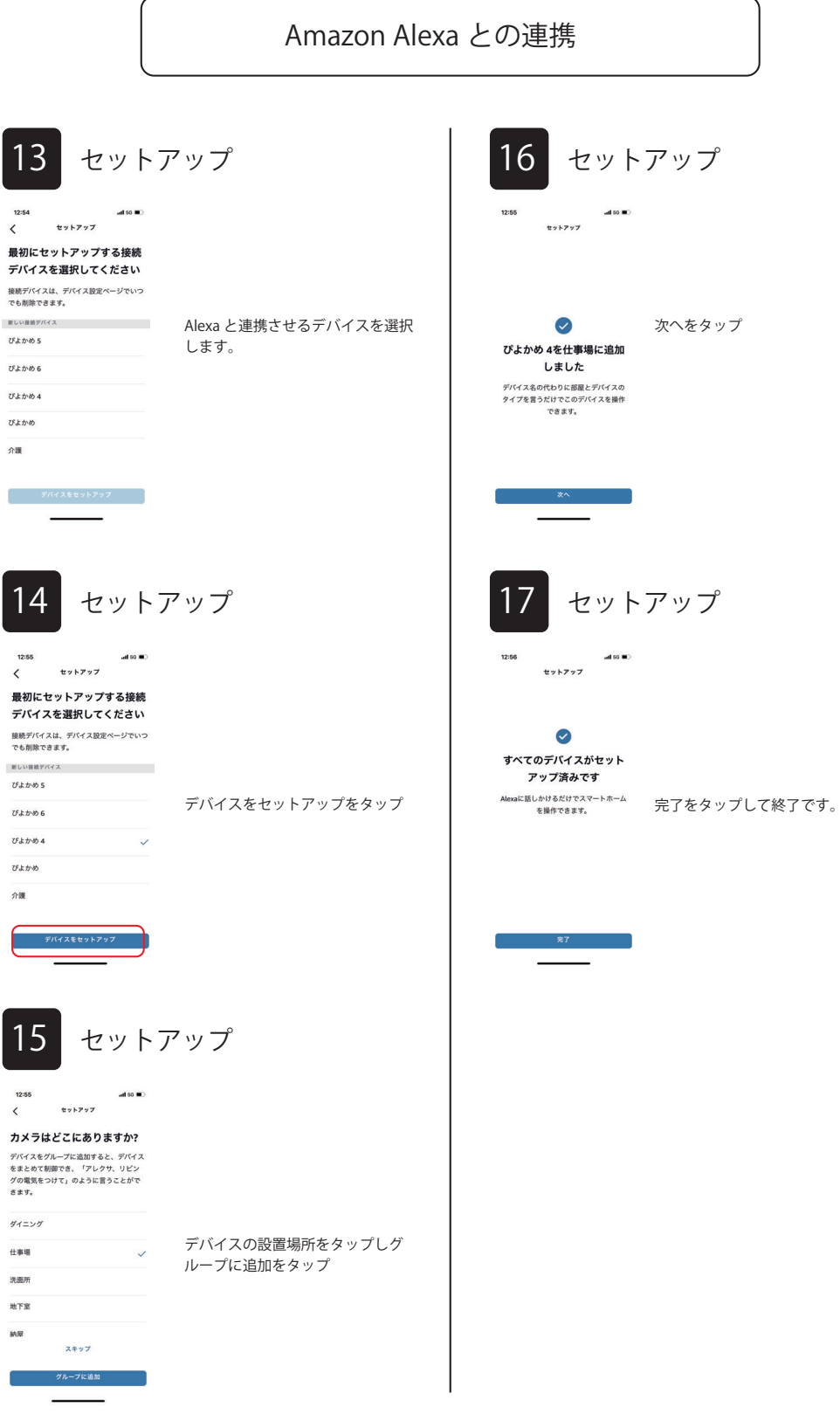

![](_page_26_Picture_0.jpeg)

![](_page_27_Figure_0.jpeg)

![](_page_28_Figure_0.jpeg)

※接続するケーブルは、12どちらでも大丈夫です。 また、アラーム入力デバイス(非接触ボタン)は3、4へ 同様に接続します。

![](_page_28_Figure_2.jpeg)

**34** 

![](_page_28_Figure_3.jpeg)

29

![](_page_29_Figure_0.jpeg)

例)ここでは、アラーム入力が検知するとぴよかめが録画する設定を行います。

![](_page_29_Figure_2.jpeg)

![](_page_30_Figure_0.jpeg)

![](_page_30_Picture_1.jpeg)

![](_page_30_Picture_2.jpeg)

![](_page_30_Picture_3.jpeg)

![](_page_31_Picture_71.jpeg)

![](_page_32_Figure_0.jpeg)

**通知設定**

#### $O & A$

Q1) ぴよかめを頭を撫でても鳴かない

A1) ぴよかめを頭を 5 秒ほどなでてあげてください。

02) ぴよかめの子守歌を止めたい

A2) ぴよかめの頭を素早く 2 回タップします。

Q3)Wi-Fi 接続設定がうまくできない。

A3) ぴよかめ背面のカバーをあけてリセットボタンをクリップ等で 7 秒程長押し してください。メロディーが流れます。1 分後にP9 の【初期設定 <mark>- 3 デ</mark>バイス登 録 3】から再度操作を行ってください。

Q4)夜間映像が真っ黒になる。

A4) ぴよかめを机上に設置した場合、ぴよかめ の鼻の回りにある赤外線が机上にあたり映像が 真っ黒になります。付属のブラケットをご利用い ただくか、以下のような設置でお試しください。

![](_page_33_Figure_9.jpeg)

Q2)オフラインになる

A2) Wi-Fi ルーターの雷源をきり、再度雷源をいれてください。

#### Q5)通話ボタンを押してもぴよかめから自分の声が聞こえない

![](_page_33_Figure_13.jpeg)

34

#### 修理ご依頼の際はこちらの操作を行ってください。

初めにぴよかめを登録された方のアカウントでアプリに登録されたデバイスを削除してご発 送ください。登録情報をアプリに残した状態ですと、修理が行えませんのでご協力よろしく お願い致します。

![](_page_34_Picture_65.jpeg)

<デバイス削除の方法>

 $\rightarrow$ 

 $\,$ 

 $\,$ 

 $\,$